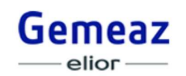

Gemeaz Elior Spa Comune di Quarto d'Altino

# **SERVIZIO DI REFEZIONE SCOLASTICA DEL COMUNE DI QUARTO D'ALTINOPER LE SCUOLE DELL'INFANZIA E PRIMARIE A.S. 2021/2022**

Con la presente vi informiamo che il servizio di refezione scolastica delle scuole del Comune di Quarto d'Altino, gestito dalla società Gemeaz Elior Spa, sarà erogato a fronte di pagamento anticipato con acquisto di "buoni virtuali" **attraverso il sistema informatizzato Pastel in PRE-PAGATO** che permette di gestire la prenotazione giornaliera dei pasti, di effettuare i pagamenti e di informare in tempo reale le famiglie sulla gestione del servizio.

### **Come funziona?**

**Ogni genitore deve effettuare la registrazione on-line sul sito https://portale.pastel.it** (istruzioni pubblicate nella sezione FAQ). La registrazione del genitore deve essere effettuata solo una volta, il primo anno che si utilizza il servizio mensa con sistema informatizzato Pastel; rimane valida per tutti gli anni futuri e per tutti i figli che verranno iscritti al servizio mensa per le scuole del Comune di Quarto d'Altino.

  *- Collegarsi al sito https://portale.pastel.it ; cliccare su "Registrati" ; inserire il numero di telefono ; inserire codice verifica che vi verrà inviato tramite SMS al numero appena inserito ; scegliere il nome del Comune "Quarto d'Altino" ; compilare i campi con i dati anagrafici del genitore ; confermare l'accettazione delle condizioni di servizio ; se avete inserito un vostro indirizzo mail, cliccare il link nella mail che nel frattempo avrete ricevuto per attivare la registrazione.*

**Il primo anno di fruizione del servizio, il genitore deve iscrivere ogni figlio** che usufruisce del servizio di refezione scolastica nel Comune di Quarto d'Altino.

 *- Dalla pagina https://portale.pastel.it inserire le credenziali scelte durante la registrazione e accedete alla vostra area riservata; cliccare "Figli" e "Nuova iscrizione" ; verificare di aver capito e confermare le domande sul funzionamento del servizio ; compilare con i dati dell'alunno, selezionando istituto, classe, anno scolastico, data di inizio mensa (da indicare solo se diversa dal primo giorno di mensa previsto da calendario scolastico - attenzione per gli alunni del primo anno della scuola dell'infanzia) ; controllare e confermare i dati dell'alunno, prima di procedere con un'ulteriore iscrizione.* 

*Entro pochi minuti si riceverà una MAIL o SMS di conferma iscrizione.* 

**Ogni anno successivo al primo, ogni genitore deve rinnovare l'iscrizione del/i figlio/i** confermando scuola e classe collegandosi al sito https://portale.pastel.it ed accedendo con le proprie credenziali.

  *- Collegarsi al sito https://portale.pastel.it/ ; accedere all'area riservata con le proprie credenziali (se smarrite o dimenticate, è possibile recuperare la password cliccando su "Recupera la password") ; cliccare "Figli" e "Rinnovo di Iscrizione" ; verificare di aver capito e confermare le domande sul funzionamento del servizio ; scegliere nome dell'alunno, istituto, classe, anno scolastico, data di inizio mensa (da indicare solo se diversa dal primo giorno di mensa previsto da calendario scolastico) ; controllare e confermare i dati dell'alunno, prima di procedere con un ulteriore rinnovo iscrizione. Entro pochi minuti si riceverà una MAIL o SMS di conferma iscrizione.* 

L'iscrizione e/o rinnovo d'iscrizione normalmente sono possibili a partire dal mese di giugno di ogni anno. **In caso di mancata iscrizione entro l'inizio dell'anno scolastico, verrà effettuata d'ufficio dall'azienda di ristorazione in accordo con il Comune, con addebito dei pasti dal primo giorno di mensa da calendario scolastico (non sono riconosciute contestazioni su eventuali assenze).**

Ogni figlio iscritto al servizio ha il pasto prenotato in mensa tutti i giorni in cui è previsto il rientro pomeridiano per la sua classe, in base al calendario scolastico che terrà conto delle vacanze, eventuali gite o sospensioni programmate. In caso di malattia o altro impedimento individuale, il genitore dovrà provvedere alla disattivazione della prenotazione del pasto per un solo giorno o per un periodo più lungo a seconda delle necessità. Tale disattivazione avviene secondo le modalità indicate al paragrafo "Prenotazione/Disattivazione pasti".

**Vi raccomandiamo di controllare tutti i dati da voi inseriti, ed aggiornarli quando dovuto. Non verranno riconosciute eventuali contestazioni di addebiti errati causati da vostro errato inserimento o mancato aggiornamento degli stessi.**

**Quanto costa?** 

Le tariffe relative al servizio di mensa scolastica sono state determinate dall'amministrazione comunale e comunicate con apposito avviso i primi giorni dell'anno scolastico.

### **Come pagare?**

I servizi devono essere **pagati anticipatamente** secondo le tariffe stabilite annualmente all'Amministrazione Comunale. Le modalità di pagamento sono le seguenti:

- 1) **SDD** (ex R.I.D.), addebito automatico in c/c bancario, inviando richiesta a scuole@pastel.it
- 2) **ricarica online**, utilizzando la propria carta di credito/debito abilitata agli acquisti online (https://portale.pastel.it - Login - Menu - Estratto conto - Ricarica credito)
- 3) **bonifico bancario** sul conto intestato a:

Mens Mensae Srl Iban IT13U0306962659100000001556 Causale: indicare in primis uno dei numeri di telefono indicati al momento della registrazione online.Non effettuare bonifici ISTANTANEI/IMMEDIATI, l'accredito avverrà in ogni caso in 5 giorni lavorativi

- 4) **contanti**, senza nessun costo di commissione, presso i seguenti esercenti:
	- **Bar "A casa di Alma" Piazza San Michele 47/C**
	- **Parafarmacia "Lilith" Via Stazione 17**
	- **Tabaccheria Vizi&Sfizi Viale J.F. Kennedy 7**

È necessario <u>comunicare all'esercente uno dei numeri telefonici</u> indicati al momento della registrazione online (l'esercente rilascerà una ricevuta cartacea o tramite sms/email al termine dell'operazione a prova dell'avvenuto pagamento).

**L'importo viene accreditato a favore di tutti i figli iscritti alla mensa, consentendo l'utilizzo del servizio fino ad esaurimento dell'importo versato. I genitori possono verificare, direttamente ed in qualunque momento, il saldo mensa nel sito https://portale.pastel.it oppure nell'App "Pastel Mobile"** collegandosi con le proprie credenziali inserite al momento della registrazione online.

Tutte le informazioni sulle modalità di pagamento sono presenti nella sezione "FAQeDocumenti" all'interno della vostra pagina personale del portale genitori. Per i punti 1, 2 e 3 il saldo è aggiornato secondo le tempistiche bancarie; per il punto 4 l'aggiornamento è immediato.

## **Come segnalare l'assenza?**

**Si ribadisce che il genitore deve segnalare le assenze**; in caso contrario il sistema informatizzato considera l'alunno sempre presente in mensa secondo il calendario scolastico.

**LA MANCATA SEGNALAZIONE DELL'ASSENZA COMPORTA DA PARTE DELLA DITTA DI RISTORAZIONE GEMEAZ ELIOR S.P.A. LA MESSA IN PRODUZIONE DEL PASTO CON RELATIVO ADDEBITO ALL'UTENTE. IL PASTO SARA' ADDEBITATO ANCHE NEL CASO IN CUI IL FIGLIO VENGA RITIRATO DA SCUOLA DURANTE LA MATTINATA PER QUALSIASI MOTIVO.** 

## **1 – TELEFONATA DA NUMERO REGISTRATO**

All'atto dell'iscrizione al servizio mensa, il genitore indica uno o più numeri telefonici dai quali intende effettuare le telefonate per segnalare le assenze del proprio figlio con conseguente cancellazione dei pasti.

### *ASSENZA GIORNALIERA*

La telefonata di cancellazione del pasto <u>deve essere effettuata a</u>i seguenti numeri (in base al figlio assente) dalle ore 18:00 del giorno antecedente (anche se festivo) sino alle ore 09:00 del giorno di consumo del pasto.

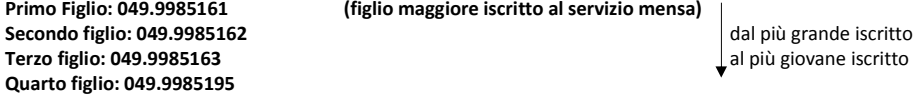

*La chiamata è del tutto gratuita e non prevede la risposta di un operatore; digitato il numero, si udirà un segnale di libero e poi si interrompe la comunicazione: ciò significa che la chiamata è andata a buon fine. Il genitore riceverà una comunicazione sms/email dell'avvenuta registrazione dell'assenza. Se il genitore vuole avere un'ulteriore conferma, può effettuare una seconda telefonata (a pagamento, secondo il proprio piano tariffario); in questo caso si attiva una comunicazione vocale che lo avvisa che la prima registrazione dell'assenza è andata a buon fine.* 

#### *ASSENZA PROLUNGATA*

La telefonata di attivazione/disattivazione dell'assenza prolungata deve essere effettuata ai seguenti numeri (in base al figlio assente) dalle ore 18:00 del giorno antecedente (anche se festivo) sino alle ore 09:00 del giorno di consumo del pasto.

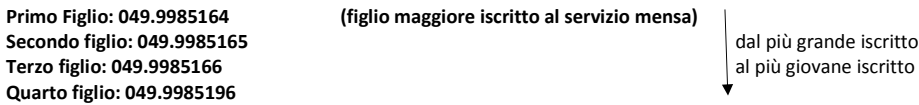

*La chiamata è del tutto gratuita e non prevede la risposta di un operatore; digitato il numero, si udirà un segnale di libero e poi si interrompe la comunicazione: ciò significa che il servizio è stato disattivato e rimarrà tale fino a quando un'altra telefonata, allo stesso numero, lo riattiverà. Il genitore riceverà una comunicazione sms/email dell'avvenuta attivazione/disattivazione dell'assenza prolungata.* 

 *Questo permette al genitore di sospendere per un periodo prolungato l'accesso al servizio di mensa senza chiamate quotidiane e di poterlo riattivare secondo necessità, semplicemente, con un'altra telefonata.*

**ATTENZIONE: la telefonata di assenza prolungata vale per il singolo anno scolastico.** 

### **2- PORTALE GENITORI – portale.pastel.it**

I genitori possono segnalare l'assenza collegandosi al sito **https://portale.pastel.it**, con le proprie credenziali inserite al momento della registrazione online, attraverso la funzione GESTIONE CALENDARIO MENSA.

Inoltre, i genitori potranno:

- verificare/modificare i dati anagrafici (nome, indirizzo, telefono, ecc)  $\rightarrow$  MODIFICA PROFILO
- verificare i pagamenti, i pasti consumati ed effettuare la ricarica online  $\rightarrow$  ESTRATTO CONTO
- verificare tutte le comunicazioni ricevute  $\rightarrow$  TELEFONATE-SMS-EMAIL
- •leggere tutte le informazioni sul servizio mensa  $\rightarrow$  FAQeDocumenti
- segnalare eventuali errori / richiedere chiarimenti  $\rightarrow$  ASSISTENZA

Qualora abbiate smarrito le Vostre credenziali, potrete recuperarle direttamente sul sito cliccando "LOGIN" e "RECUPERA PASSWORD".

### **3- APPLICAZIONE SMARTPHONE – App "Pastel Mobile"**

Il sito **https://portale.pastel.it** è integrato dalla versione "mobile" con una APP scaricabile su SMARTPHONE (all'app si accede con le credenziali utilizzate per il sito):

- Versione Android: entra in Google Play e scarica la App "Pastel Mobile"
- Versione iPhone: https://itunes.apple.con/it/app/pastel-mobile/id684160644?mt=8

Nella Home Page è possibile verificare il saldo aggiornato; inoltre sono disponibili le funzioni:

- Figli  $\rightarrow$  visualizzazione saldo aggiornato, segnalazione assenza ("calendario" per assenza giornaliera)
- $\cdot$  Comunicazioni  $\rightarrow$  sms/email ricevuti
- $\rightarrow$  Account  $\rightarrow$  estratto conto genitore (elenco pagamenti e pasti consumati)

# **Per tutte le altre funzioni si rimanda al sito https://portale.pastel.it**

### **Altre informazioni utili**

Tutte le informazioni sono disponibili nella sezione FAQeDocumenti collegandosi al sito https://portale.pastel.it con le proprie credenziali.

**- Se devo seguire una dieta speciale?** Per motivi di salute occorre presentare richiesta scritta allegando certificato medico rilasciato da medici specialistici. Per motivi etico/religiosi occorre presentare richiesta scritta. Le richieste devono essere presentate ogni anno, prima dell'inizio dell'anno scolastico**,** compilando apposito modulo cartaceo disponibile sul sito www.comune.quartodaltino.ve.it

## **La mancata presentazione di idonea documentazione PRIMA DELL'INIZIO DELL'EROGAZIONE DEL SERVIZIO, solleva il Comune e la ditta GEMEAZ ELIOR da ogni tipo di responsabilità relativa all'erogazione del pasto non idoneo.**

**- Se alla fine dell'anno il conto è a credito?** Il credito residuo a fine anno scolastico sarà automaticamente trasferito all'anno scolastico successivo oppure, in caso di termine del ciclo scolastico o di rinuncia del servizio, verrà rimborsato su richiesta (portale.pastel.it – Menu – FAQeDocumenti – Credito).

**- Se devo presentare una dichiarazione per le spese sostenute nel modello 730/unico?** La dichiarazione, per le spese sostenute per il pagamento del servizio mensa scolastica, sarà disponibile indicativamente a partire dal mese di marzo di ogni anno collegandosi al sito https://portale.pastel.it con le proprie credenziali.

**- Se non si paga o si paga in ritardo?** Ciascun nucleo famigliare potrà usufruire del servizio fino ad esaurimento dell'importo pagato. Se il saldo è pari a zero, verrà inviato un **avviso** (mail/sms) affinché i genitori provvedano ad effettuare la ricarica con le modalità di pagamento descritte. Un ulteriore avviso viene inviato quando il saldo è pari o superiore ad € -20,00 (venti/00).

**Durante il corso dell'anno, l'azienda Gemeaz Elior Spa / il Comune di Quarto d'Altino si riserveranno la facoltà di inviare delle lettere di sollecito e/o di agire secondo le modalità che riterranno più opportune, al fine di recuperare il proprio credito.** 

**- Se devo chiedere un chiarimento o effettuare un reclamo?** I genitori dovranno utilizzare una delle seguenti modalità:

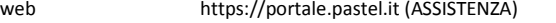

- sms 338 2154951 (utilizzare uno dei numeri di telefono registrati)
- mail scuole@pastel.it (riportare uno dei numeri di telefono registrati)

*Eventuali reclami dovranno essere effettuati TEMPESTIVAMENTE e comunque ENTRO 30 GIORNI DALLA DATA DEL PASTO CONTESTATO, in caso contrario non verrà presa in esame la comunicazione.* 

È possibile conoscere, inviando un sms al numero 338 2154951 con la sola lettera di seguito indicata:

- $T \rightarrow$  numeri di telefono registrati/attivi  $A \rightarrow$  importo versamento per completare l'anno scolastico
- $N \rightarrow$  status alunni U  $\rightarrow$  ultimo versamento effettuato
	- $Z \rightarrow$  cancellazione ultima chiamata
- $R \rightarrow$  informazioni su pagamento SDD

 $S \rightarrow$  saldo effettuata